# <span id="page-0-0"></span>**Office Blogs**

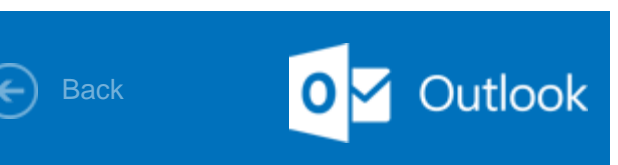

# Outlook Quick Steps: Oneclick shortcuts

by [Annik Stahl](http://blogs.office.com/author/annik-stahl/), on [October 24, 2011](#page-0-0) | [0 Comments](#page-0-0) | **0 Shares**

Question: How many mouse clicks and keyboard finger tappings does it take to categorize an email message, move it to a folder, add a follow-up flag, reply to it, and create a meeting request about it?

Answer: One, if you're using a Quick Step.

Quick Steps, new in Outlook 2010, is a feature that applies multiple actions at once to an email message. I like to think of Quick Steps as rules that *I* apply when *I* want to (rather than setting something up in Rules that is usually applied automatically). Frankly, I like the control that Quick Steps allow me because I'm looking at each mail that comes in and, with one click, I can have it take any number of actions. But I'm getting ahead of myself.

First off, there are some pre-made, self-explanatory Quick Steps such as **Move to:**, **Team Email**, and **Reply & Delete.**

> For me, those are great starting places but I am all about customization; my needs are different from your needs, yours are different from your grandma's, and hers are different from her twin sister's needs

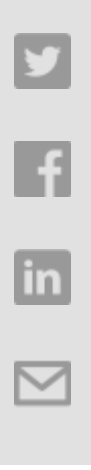

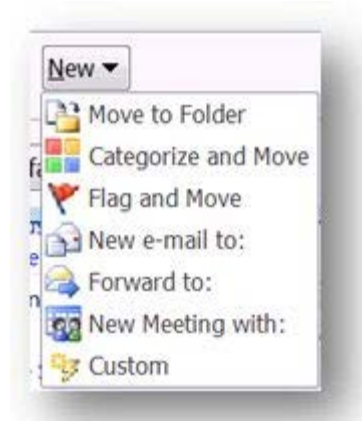

 (love those techie grannies). There are a few ways you can go about creating your own Quick Steps. You can:

— Change an existing, pre-made Quick Step.

— Create a new one that starts you off with an action (see image to the left).

— Start from scratch and create a Custom Quick Step.

What I've done is create my own "Quick Steps gallery" of actions that I take most often. Then I added it to my Quick Access Toolbar, like I've done here:

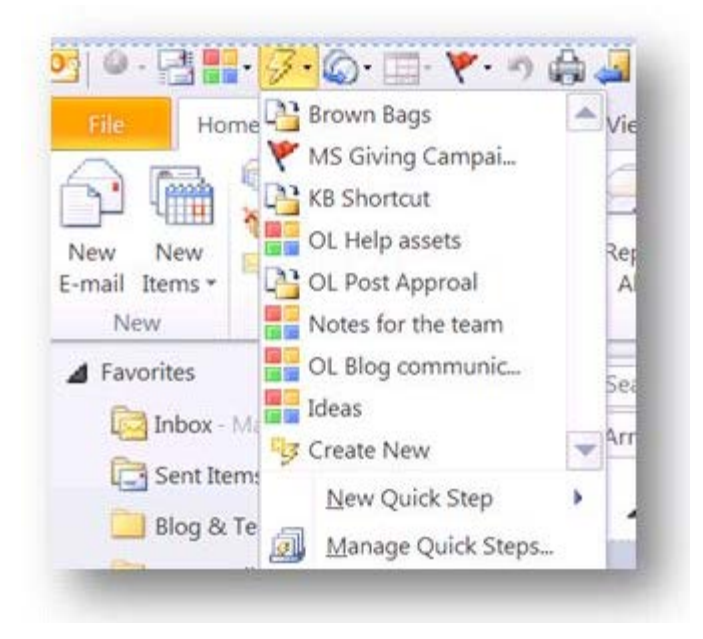

I'm always tweaking this gallery because I'm always undertaking new projects, working with new people, and well, I tend to get bored with the same-old thing

 and like to see how many actions I can cram into one mouse-click… I'd like to know how many actions YOU can cram into one mouse click (and you have to name each one).

Want to know more?

- Read about how you can [automate common or repetitive tasks with](http://office.microsoft.com/en-us/outlook-help/automate-common-or-repetitive-tasks-with-quick-steps-HA010370689.aspx)  [Quick Steps.](http://office.microsoft.com/en-us/outlook-help/automate-common-or-repetitive-tasks-with-quick-steps-HA010370689.aspx)
- Take a look at [Outlook MVP Dian Poremsky's blog post that](http://blogs.office.com/b/office_blog/archive/2010/05/24/Cut-the-email-drudge-work-with-Outlook-Quick-Steps_3A00_-MVP-_2300_9-on-Office-2010.aspx) explains  [Quick Steps.](http://blogs.office.com/b/office_blog/archive/2010/05/24/Cut-the-email-drudge-work-with-Outlook-Quick-Steps_3A00_-MVP-_2300_9-on-Office-2010.aspx)

Are you not yet convinced that using Quick Steps is a must? Create them *and* use them and you'll never lose a message, miss a meeting, or forget to follow up on anything ever again. You, my friend, will be (or already are) a model of consistency, competence, and class (not to mention efficiency, effectiveness, and equilibrium).

*— Annik*

More info on Quick Steps:

[Introducing Quick Steps](http://blogs.office.com/b/microsoft-outlook/archive/2009/07/27/introducing-quick-steps.aspx)

[My Favorite Feature: Quick Steps](http://blogs.office.com/b/microsoft-outlook/archive/2010/05/25/my-favorite-feature-quick-steps.aspx)

[Outlook 2010 can save your hide: Use Quick Steps \(Crabby's Daily Tip\)](http://blogs.office.com/b/crabby_office_lady/archive/2010/06/18/outlook-2010-can-save-your-hide-using-quick-steps-crabby-s-daily-tip.aspx)

[Cut the email drudge work with Outlook Quick Steps: MVP #9 on Office 2010](http://blogs.office.com/b/office_blog/archive/2010/05/24/cut-the-email-drudge-work-with-outlook-quick-steps_3a00_-mvp-_2300_9-on-office-2010.aspx)

[Automate common or repetitive tasks with Quick Steps](http://office.microsoft.com/en-us/outlook-help/automate-common-or-repetitive-tasks-with-quick-steps-HA010370689.aspx)

[Best practices for Outlook 2010](http://office.microsoft.com/en-us/outlook-help/best-practices-for-outlook-2010-HA102459562.aspx?CTT=1#_Toc283818129)

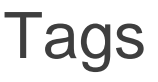

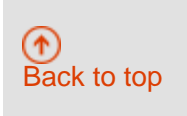

[Outlook](http://blogs.office.com/product/outlook/) [Top post](http://blogs.office.com/category/top-post/)

## <span id="page-3-0"></span>Related blog posts

[Ali Larter video: Keeping it](http://blogs.office.com/2013/08/27/ali-larter-video-keeping-it-all-together-with-office-365/)  [all together with Office 365](http://blogs.office.com/2013/08/27/ali-larter-video-keeping-it-all-together-with-office-365/) [Want a way to send email](http://blogs.office.com/2012/07/06/want-a-way-to-send-email-to-a-group/)  [to a group?](http://blogs.office.com/2012/07/06/want-a-way-to-send-email-to-a-group/)

[Easier collaboration with](http://blogs.office.com/2012/11/07/easier-collaboration-with-site-mailboxes/)  [Site Mailboxes](http://blogs.office.com/2012/11/07/easier-collaboration-with-site-mailboxes/)

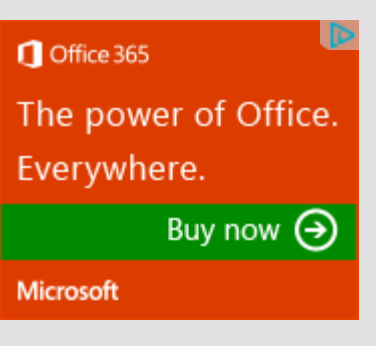

#### other Microsoft blogs

[Official Microsoft Blog](http://blogs.technet.com/b/microsoft_blog/) [Microsoft On The Issues](http://blogs.technet.com/b/microsoft_on_the_issues/) [The Windows Blog](http://blogs.windows.com/)

### other product blogs [Exchange Blog](http://blogs.technet.com/b/exchange/)

### other Office blogs [Office Updates](http://blogs.technet.com/b/office_sustained_engineering/)

[Powered by Azure](http://www.windowsazure.com/) [Legal](http://officeredir.microsoft.com/r/rlidOOlegal?clid=1033&CTT=114) [Trademarks](http://r.office.microsoft.com/r/rlidTrademarks?clid=en-US) [Privacy Statement](http://r.office.microsoft.com/r/rlidOOPrivacyStatement?clid=en-US)

Microsoft C 2013 Microsoft Corporation. All rights reserved.